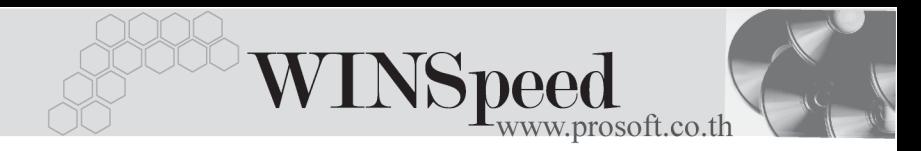

## $\rightarrow$ **17. Report Browser**

เปนเมนูที่ใชสําหรับการพิมพรายงานที่ User สรางขึ้นเอง โดยจะมีเมนูนี้เทานั้น ที่ใช้เก็บรายงานที่สร้างขึ้นเอง ดังนั้นถ้าต้องการดูรายงานต้องเข้าที่ Report Browser เพื่อเรียกรายงานที่ต้องการ ซึ่งมีวิธีการใช้งานดังนี้

เมื่อ Double Click ที่ Report Browser จะมีหน้าต่างขึ้นมาให้ Click ที่  $\boxed{\textbf{C}}$ เพอคื่ นหารายงานท ตี่ องการ

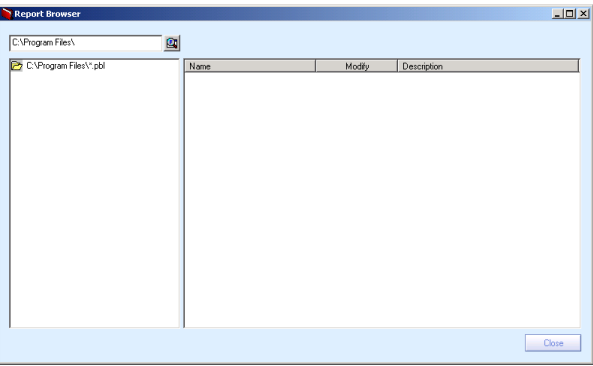

หลังจาก Click ที่ **Eu**l แล้ว จะมีหน้าต่าง Browse For Folder ขึ้นมา ให้ทำการเลือก Path File ไปที่ C:\ Program Files \ Prosoft \ WINSpeed \ **User\_Report** จากนั้นให้ตอบ OK ดังรูป

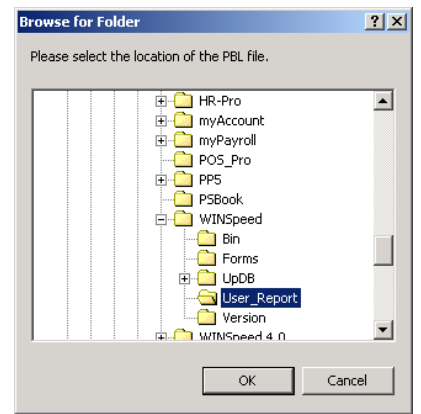

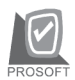

บริษัท โปรซอฟทคอมเทค จํากัด

้เมื่อตอบ OK แล้ว ให้ Click ที่รูป my\_report.ppbl (กรณีที่ตั้งชื่อไว้เป็นอื่นให้ Click ที่ชื่อนั้น ) จากหน้าจอทางด้านซ้ายมือ และจะมีรายชื่อรายงานตามที่เรา Save ไว้ขึ้นทางหน้าจุดทางด้านขวา ให้ทำการ Double Click ที่ชื่อรายงาน ที่ต้องการทางด้านขวานั้น ดังรป

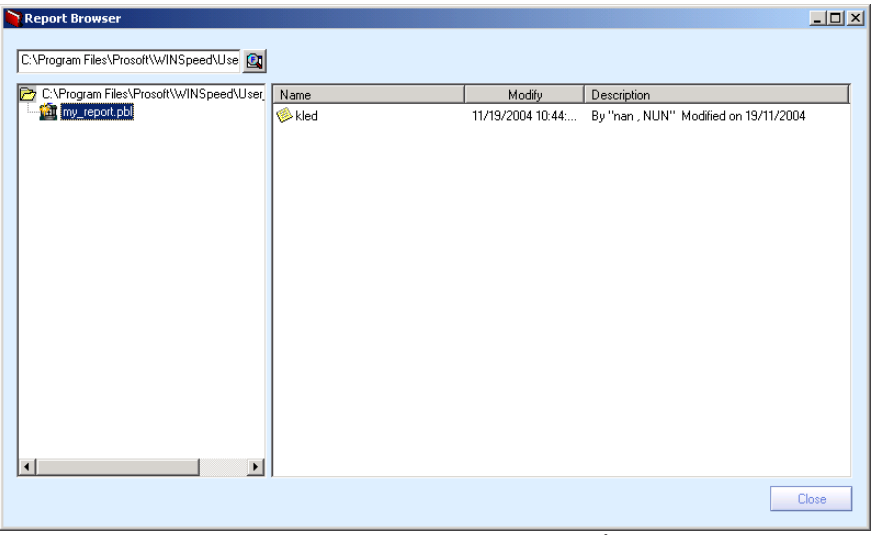

 $\blacklozenge$  หลังจากเลือกรายงานแล้วจะมีหน้าต่างเลือกช่วงขึ้นมาให้กำหนดค่า ในการออกรายงาน

**์ตัวอย่าง** เช่น ต้องการเรียกรายงานจากช่วงวันที่ 01/01/2546 ถึง 31/12/2547 จะมีวิธีการ Set Range ดงนั ี้

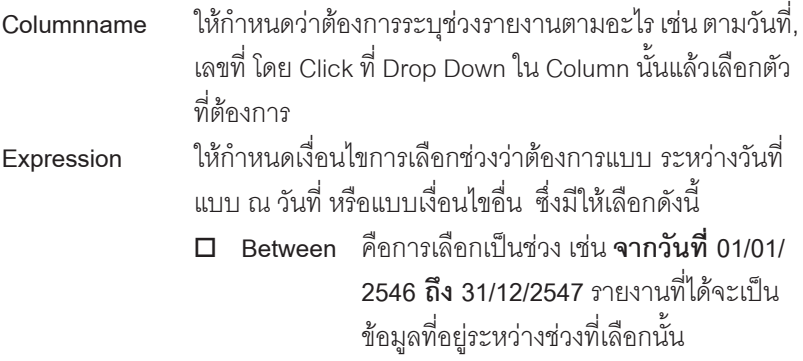

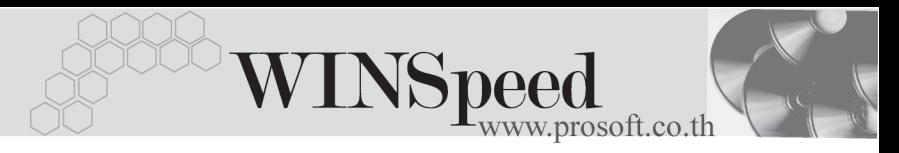

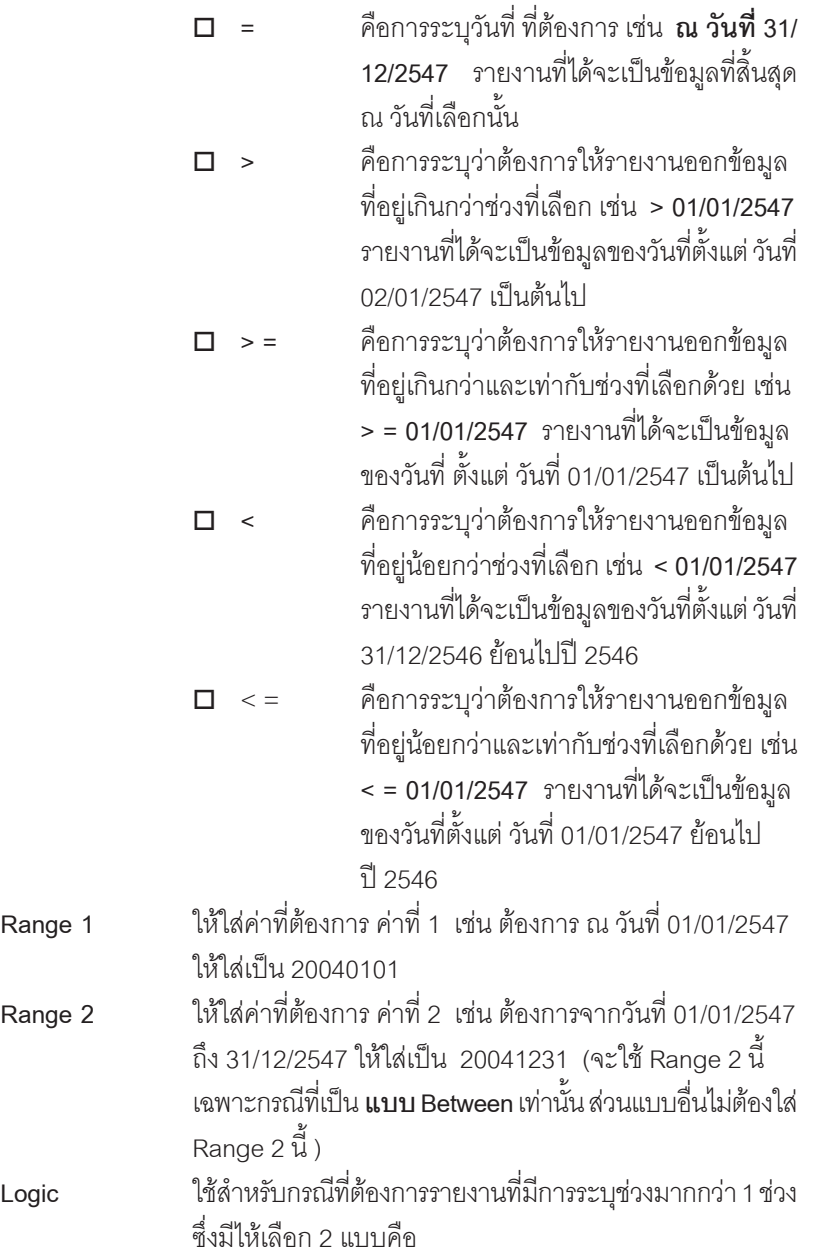

г

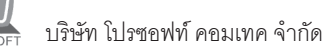

 $\Box$  **AND** ใช้ในกรณีที่ต้องการให้รายงานออกข้อมูล ขคงทั้งการเลือกช่วงที่ 1 และช่วงที่ 2 เช่นต้อง การรายงานการขาย จากวนทั 01/01/2546 ี่ ถึง 31/12/2547 และเป็นสินค้าชื่อ โทรศัพท์ รายงานที่ได้คือข้อมูลการขายโทรศัพท์ที่มี การขายในวนทั 01/01/2546 ี่ ถงึ 31/12/2547 แต่ถ้าช่วงวันที่ 01/01/2547 ถึง 31/12/2547 ไม่มีการขายโทรศัพท์เลย จะไม่มีข้อมูลออก ในรายงานนี้ ตัวอย่างดังรป

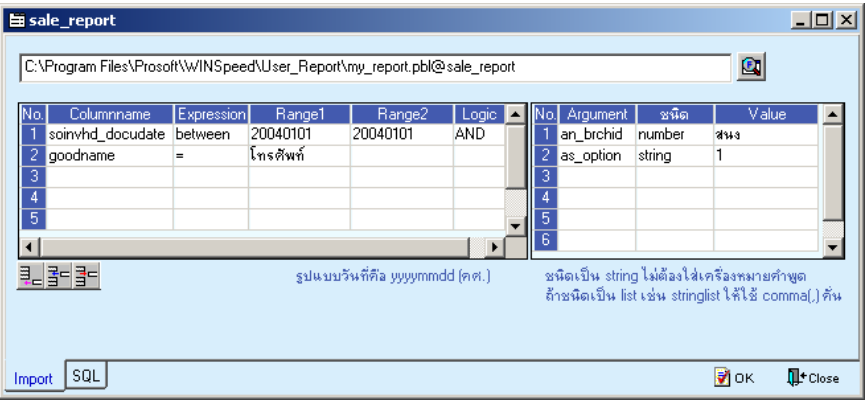

 $\Box$  OR ใช้ในกรณีที่ต้องการให้รายงานออกข้อมูล ขคงทั้งการเลือกช่วงที่ 1 และช่วงที่ 2 เช่น ต้องการรายงานการขาย จากวันที่ 01/01/ 2546 ถึง 31/12/2547 และเป็นสินค้าชื่อ โทรศัพท์ รายงานที่ได้คือ ข้อมูลการขาย โทรศัพท์ที่มีการขายในวันที่ 01/01/2546 ถึง 31/12/2547 แต่ถ้าช่วงวันที่ 01/01/2547 ถึง 31/12/2547 ไม่มีการขายโทรศัพท์เลย ในรายงานนี้จะออกรายการขายสินค้าชนิด ้อื่นด้วย ตัวอย่างดังรูป

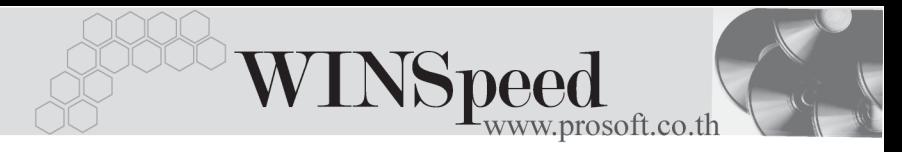

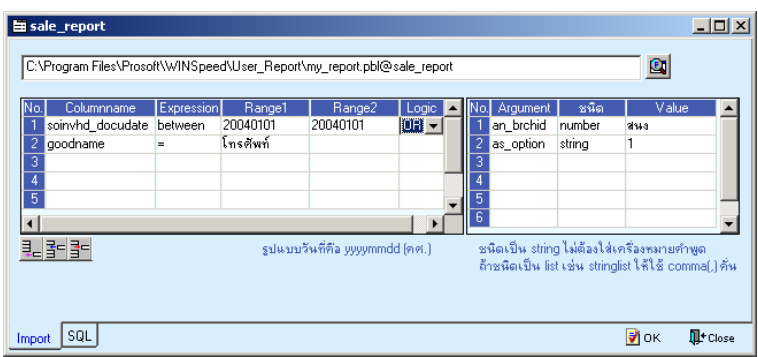

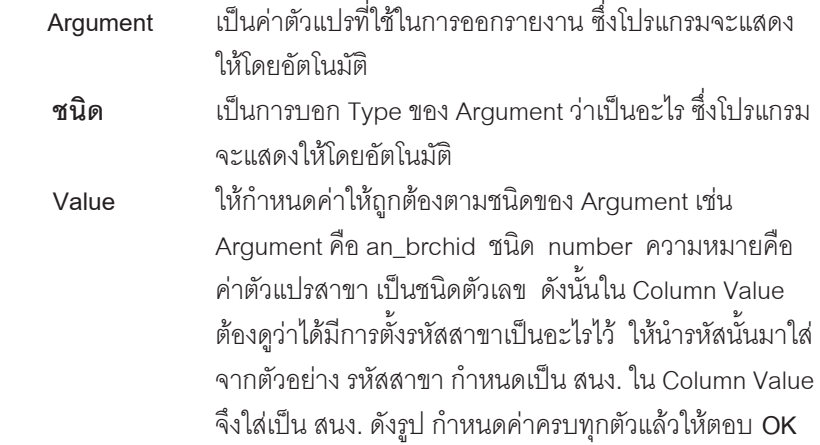

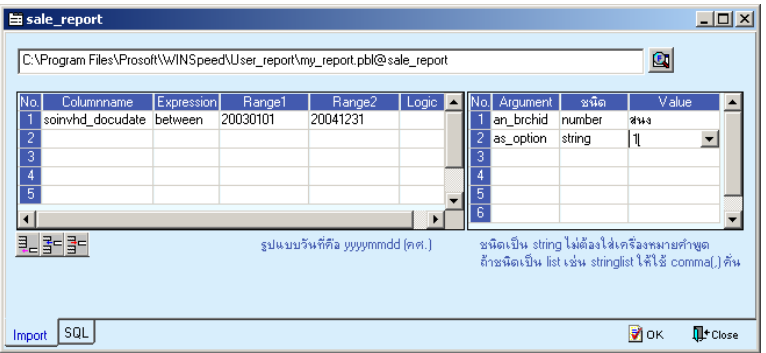